Actas de las XX JENUI. Oviedo, 9-11 de julio 2014 ISBN: 978-84-697-0774-6 Páginas: 185-191

# **Interlearning: sistema interactivo de aprendizaje**

Departamento de Ingeniería y Tecnología de Computadores Universidad de Murcia Universidad de Murcia Murcia Murcia Murcia<br>
ocanovas@um.es fgarcia@ur

## **Resumen**

Interlearning es una herramienta interactiva de apoyo al aprendizaje activo en el aula diseñada para su uso con dispositivos móviles. Su finalidad es permitir al profesor que defina un conjunto de cuestionarios para ser resueltos por los estudiantes en el aula y propor cionar una retroalimentación inmediata de los resulta dos. Así el profesor conocerá el grado de asimilación de contenidos, las opiniones o valoraciones de los es tudiantes y, del mismo modo, los alumnos podrán examinar su progreso durante el aprendizaje. Los in formes de evolución de Interlearning se producen en tiempo real, conforme van contestando los estudian tes, y además están constituidos por diversas gráficas que permiten analizar de forma sintética gran canti dad de información. Interlearning, en su conjunto, está constituido por una plataforma Web, para la ges tión de preguntas y cuestionarios, y de una aplicación móvil para dispositivos Android con la que poder re solver dichos cuestionarios. En este artículo se descri ben tanto la herramienta como algunos resultados de rivados del uso de la misma en la Universidad de Murcia.

## **Abstract**

Interlearning is an interactive tool for active learning designed for mobile devices. Its main goal is to provide teachers with some tools to create and pub lish questionnaires and quizzes which will be solved by students. It is especially designed to be used in the classroom, since it is suitable to obtain an immediate feedback about the learning progress. Moreover, students can also get up-to-date information about their evolution. Aggregated reports are generated in realtime as the students submit their responses to the system. They are conformed by several charts which summarize the results obtained for each question in the quiz, and also a histogram about the global per formance of the whole group. Interlearning is com prised by a Web portal for the management of ques tions, deliveries, and reports, and an Android app for

Óscar Cánovas Reverte Félix Jesús García Clemente Departamento de Ingeniería y Tecnología de Computadores fgarcia@um.es

> the students. In this paper we provide some details about this tool and we also present some results ob tained during the use of Interlearning in the Uni versity of Murcia.

### **Palabras clave**

Aprendizaje activo, sistema interactivo, análisis del aprendizaje, retroalimentación formativa, aprendizaje móvil.

## **1. Introducción**

Desde hace unos años el aprendizaje activo se ha convertido en una de las estrategias pedagógicas más importantes a la hora de fomentar la motivación y au mentar la satisfacción de los alumnos durante el estu dio [1]. Está demostrado que los alumnos ven merma das sus capacidades de concentración y atención durante una clase cuando su papel es meramente pasivo. De esta forma, el aprendizaje activo basa su eficacia en el hecho de que incrementa el tiempo total de aten ción de los alumnos en una clase [2].

Existen diversas propuestas para conseguir que el alumno participe de manera activa durante las clases [3] y todas ellas requieren que el alumno se implique en su propio aprendizaje mediante la realización de una serie de tareas, fundamentalmente en el aula. En el proceso de realización de estas tareas el profesor deja de ser el eje central del aprendizaje y el alumno asume la responsabilidad de trabajar para obtener el conocimiento. En este punto destacan las propuestas que ven en el uso de los dispositivos móviles una oportunidad para mejorar la participación del alumno [4]. En todo caso, conviene aclarar que no estamos definiendo un escenario en el que el alumno utilice el móvil para complementar lo que el profesor va expli cando en clase, puesto que dicho enfoque ha demos trado no ser satisfactorio [5]. Hablamos principalmen te de delimitar correctamente distintas fases del pro ceso de aprendizaje en el aula.

Un aspecto fundamental durante el aprendizaje ac tivo es la retroalimentación que recibe el alumno du - rante la realización de sus tareas y la propia retroalimentación que recibe el profesor del resultado de la actividad del grupo de alumnos en el aula. Esta retroalimentación en ambos casos debe proporcionarse de manera inmediata para que sea efectiva [6].

En este sentido, este artículo presenta la herramienta Interlearning [7] para el apoyo al aprendizaje activo con el objetivo de proporcionar una retroalimentación inmediata en el proceso de aprendizaje, tanto al alumno para que pueda valorar su avance individual, como al profesor para que pueda evaluar el proceso de aprendizaje del grupo de alumnos en su conjunto. El alumno dispondrá de acceso a Interlearning mediante su dispositivo móvil y el profesor podrá hacerlo desde un navegador Web que le permitirá compartir la información estadística generada por el sistema mediante un proyector de vídeo en el aula.

Interlearning es una herramienta abierta de código libre, en continuo proceso de evolución, que va incorporando nuevas funcionalidades progresivamente y que se encuentra en evaluación constante por parte del alumnado y el profesorado en diversas asignaturas de la Facultad de Informática y la Facultad de Educación de la Universidad de Murcia. Interlearning ha sido utilizada en los dos últimos cursos académicos y la experiencia y los resultados obtenidos demuestran que se trata de una herramienta efectiva de apoyo al proceso de aprendizaje activo. Actualmente se encuentra en fase de estudio su integración con el sistema de gestión de identidad de la Universidad de Murcia, con el fin de simplificar el proceso de registro y de autenticación, así como de unificar datos relativos a los usuarios.

El resto del artículo está organizado como sigue. En primer lugar se hace una descripción de Interlearning donde se presentan sus diferentes módulos y los tipos de documentos y usuarios. A continuación se describe el ciclo de uso de Interlearning incluyendo algunos detalles técnicos de su uso. Después presentamos nuestra experiencia con Interlearning en diversas asignaturas en la Universidad de Murcia y la valoración de la satisfacción del alumnado con la herramienta. A continuación incluimos una sección donde presentamos otras herramientas similares donde comentamos brevemente sus similitudes o diferencias con Interlearning. Y por último incluimos una sección de conclusiones donde resaltamos los resultados más relevantes del presente artículo e indicamos las vías futuras de trabajo para Interlearning.

## **2. Descripción de la herramienta Interlearning**

Interlearning es una herramienta que tiene como finalidad permitir a los profesores, evaluadores en la terminología de la herramienta, definir un conjunto de cuestionarios a ser resueltos por los estudiantes. El escenario principal de aplicación de Interlearning es el aula, donde el evaluador propone a los estudiantes o asistentes un cuestionario con el fin de obtener, en tiempo real, cuáles son las soluciones que se están proporcionando y visualizar un informe gráfico que indique la distribución de las respuestas. El acceso a los cuestionarios puede realizarse a través de una aplicación Android, a través de códigos QR, de URLs cortas o de otros medios.

Es importante recalcar que el objetivo principal de Interlearning no es proporcionar un mecanismo de evaluación similar al de los exámenes, puesto que Interlearning no genera calificaciones a partir de las entregas de los estudiantes. Para este propósito existen ya multitud de herramientas que se usan actualmente, como Sakai. Sin embargo, Interlearning se centra más en la posibilidad de proporcionar una retroalimentación inmediata al estudiante en el mismo aula y en la posibilidad de analizar de forma cómoda y sencilla datos globales relativos al conjunto de las entregas de un cuestionario (porcentaje de acierto por cada pregunta, porcentaje de aparición de una determinada respuesta, etc.). Por tanto ha sido diseñado con un fin muy específico, obviando intencionadamente algunas características que sí están presentes en otras soluciones tradicionales de exámenes on-line. De hecho, su diseño ha estado más dirigido por criterios de usabilidad, agilidad y un cierto componente lúdico. El objetivo primordial es facilitar el conocimiento de cuál es la opinión conjunta de los estudiantes, su grado de comprensión de los conceptos o cualquier otra información que deba ser analizada con el fin de mejorar el proceso de aprendizaje.

Por un lado, el sistema está compuesto por un módulo de gestión, mediante el cual los evaluadores pueden dar de alta preguntas y cuestionarios, generar y visualizar informes, o visualizar las soluciones proporcionadas por cada estudiante individual. Por otro lado, existe un módulo de evaluación, que ofrece la funcionalidad necesaria para completar los cuestionarios y evaluar los resultados. Mientras que los evaluadores deben ser usuarios registrados en el sistema, los estudiantes no necesitan haberse registrado si no lo estima conveniente su evaluador (Interlearning permite llevar a cabo resoluciones anónimas). Esto recalca más la visión de que el principal foco de interés de Interlearning se encuentra en el análisis del grupo como conjunto, no en el seguimiento individual. Aún así, los alumnos, los cuales disponen de sus resultados individuales aunque sean anónimos para el sistema, pueden utilizar dicha información para discutirla con el profesor de forma personalizada.

Una mejor forma de entender correctamente la forma en la que está estructurada la herramienta es conociendo más detalles acerca de los los tipos de documentos existentes:

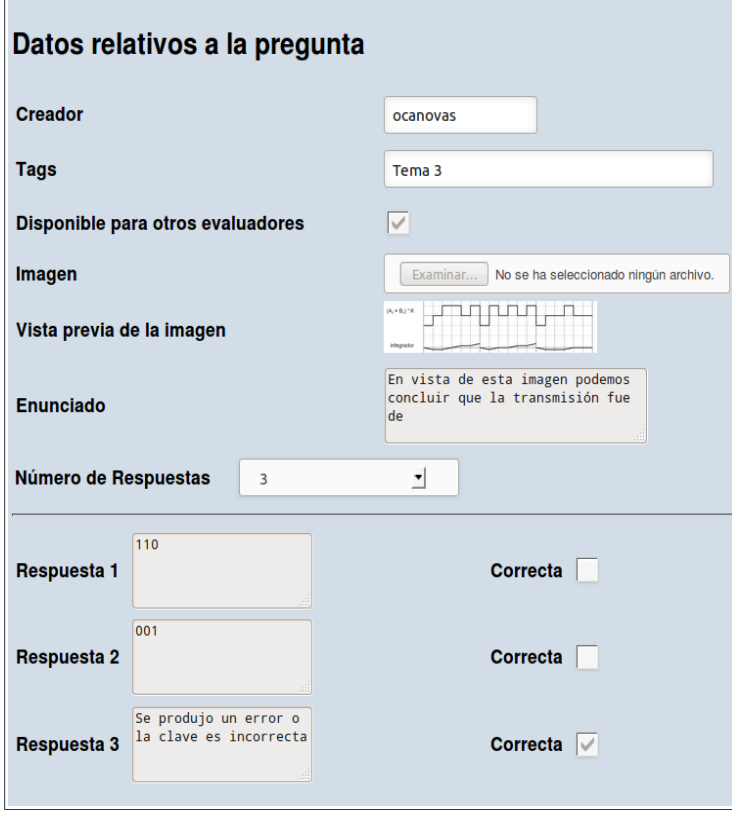

Figura 1: Ejemplo de creación de una pregunta.

- La unidad fundamental son las *preguntas*. Un primer paso será, por tanto, añadir preguntas al sistema. Dichas preguntas podrán ser públicas (disponibles para todos los evaluadores) o privadas (sólo para su creador). Las preguntas podrán ser de cuatro tipos: de múltiples respuestas posibles, de solución alfanumérica a completar, de respuesta libre o de opinión (para las encuestas). Los enunciados de las preguntas estarán formados por texto y, opcionalmente, una imagen.
- Una vez elaboradas las preguntas, el siguiente tipo de documentos son los *cuestionarios*, que se corresponden con los elementos de evaluación. Un cuestionario siempre tiene asociada una colección de preguntas a plantear, las cuales pueden ser de diverso tipo. Su creador puede decidir su audiencia, es decir, si se trata de un formulario restringido a un grupo específico de estudiantes evaluados o si es público. Además, los cuestionarios podrán ser privados o públicos, en este último caso con el fin de que otros evaluadores puedan visualizarlos y crear cuestionarios semejantes a través de la copia de los mismos. Habrá un intervalo temporal durante el cual se podrá contestar al cuestionario, así como un intervalo opcional del número de participantes permitido.
- Cada usuario que complete un cuestionario generará una *entrega* de cuestionario, con una lista de las respuestas a las preguntas. La entrega, una vez corregida automáticamente por el sistema, constatará qué preguntas fueron resueltas correctamente y cuáles no (sólo en aquellos casos en los que la corrección tenga sentido por el tipo de pregunta del que se trata).
- El conjunto total de las entregas de un cuestionario genera un *informe* de cuestionario, documento en el que se recogen estadísticas de las entregas y se incluyen otras observaciones adicionales.

De forma general, los usuarios de la herramienta podrán ser de tipo evaluador o de tipo estudiante, almacenándose en todo caso información descriptiva de los mismos y las credenciales de seguridad necesarias para su autenticación (en el caso de los estudiantes éstos pueden ser anónimos). Los usuarios se agruparán en distintos grupos. Cada grupo se define con el fin de identificar conjuntos de estudiantes a los que irán dirigidos cuestionarios que versen sobre una determinada materia. Existirá siempre un grupo para los usuarios anónimos con el fin de que se pueda especificar que el cuestionario es público.

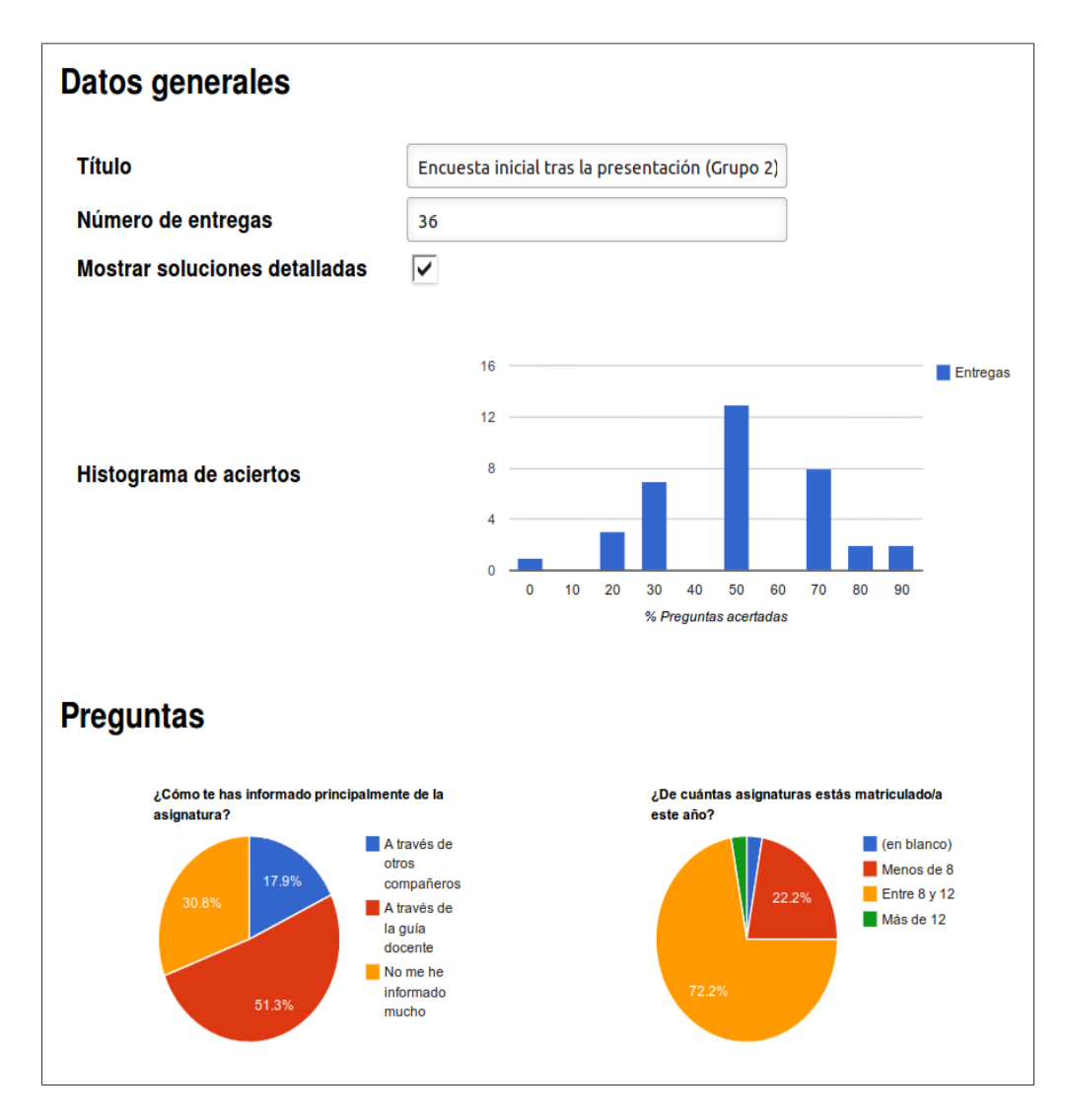

Figura 2: Ejemplo de estadísticas.

## **3. Ciclo de uso de Interlearning**

Como se ha comentado anteriormente, la herramienta está constituida por dos módulos distintos. El *módulo de gestión* se ofrece en forma de aplicación Web, mientras que el *módulo de resolución* se ofrece a través de la Web y de una aplicación Android para dispositivos móviles que soporten dicho sistema. Aquellos estudiantes que no dispongan de un dispositivo Android siempre podrán hacer uso de la plataforma Web (funciona en cualquier navegador actual) para completar el cuestionario. Vamos a detallar en esta sección cuál sería el ciclo habitual de uso de Interlearning.

El primer paso tras la instalación de la herramienta es la generación de grupos y la validación de los evaluadores mediante el *módulo de gestión de usuarios*. Es aquí cuando entra en acción la figura del administrador, un usuario generado durante el proceso de instalación y que tendrá la potestad para validar las solicitudes de registro de cualquier usuario del sistema, así como para generar los distintos grupos de usuarios. En un entorno habitual, el administrador será uno de los evaluadores que utilizará la cuenta del administrador para llevar a cabo estas acciones. Los evaluadores se irán registrando uno por uno en Interlearning (proporcionando su nombre de usuario, contraseña y dirección de correo) pero no podrán empezar a hacer uso del mismo hasta que no sean validados por el administrador. Posteriormente, también podrán opcionalmente registrarse los estudiantes, si no se les va a permitir un acceso anónimo a la herramienta. La validación de los estudiantes también la realiza el administrador.

Los evaluadores harán uso del *módulo de gestión de preguntas* que ofrece una interfaz Web, mediante páginas HTML, que permiten dar de alta y componer las preguntas en cuestionarios. El evaluador deberá crear las preguntas en primer lugar (Figura 1) y después crear un cuestionario al que asociará las pregun-

### **XX Jornadas sobre la Enseñanza Universitaria de la Informática 189**

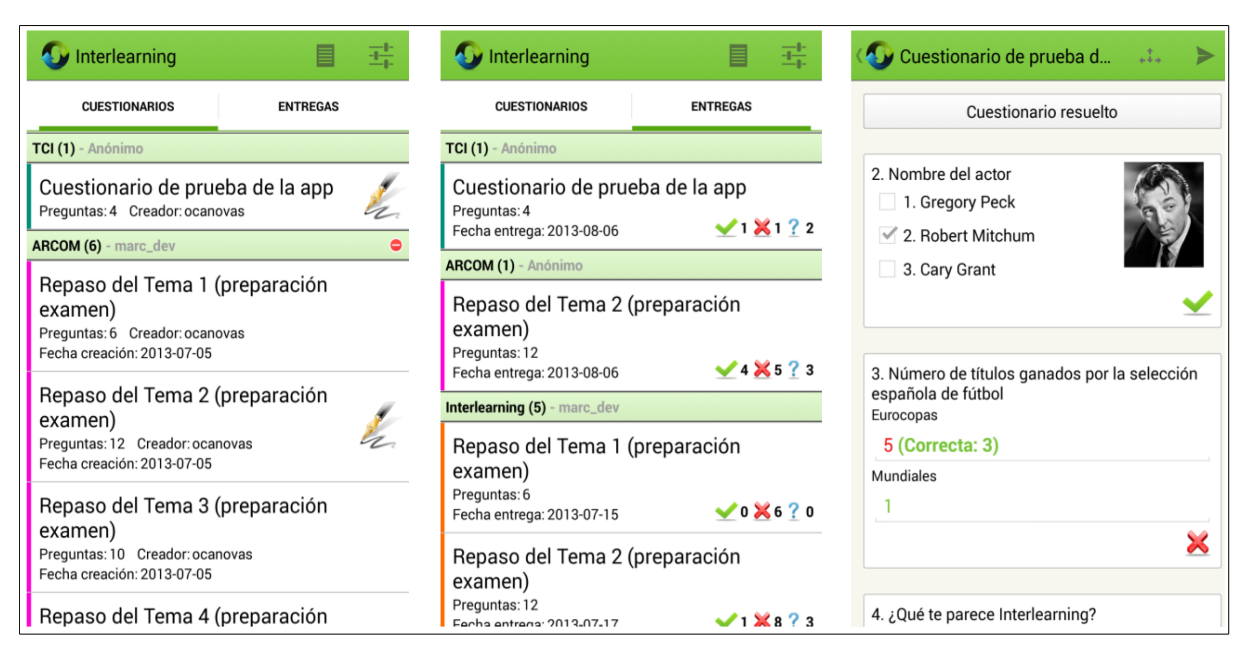

Figura 3: Listado de cuestionarios, entregas y cuestionario resuelto en la aplicación Android.

tas que lo compongan. Estos cuestionarios podrán asociarse a estudiantes registrados o permitirse su resolución de forma anónima. Además el módulo de gestión permite que las preguntas sean utilizadas en más de un cuestionario y también se pueden dejar públicas a otros evaluadores.

Durante la resolución del cuestionario, el profesor tiene la opción de proyectar en un cañón de vídeo las estadísticas de los resultados de manera gráfica y ver cómo cambian dinámicamente mientras las entregas se van realizando (Figura 2). Entre los datos que cambian dinámicamente se encuentran el número de entregas, el histograma de aciertos y la distribución de las respuestas para cada una de las preguntas.

Por su parte los estudiantes harán uso del *módulo de resolución* que permite responder a los cuestionarios, así como obtener los datos de la evaluación de los mismos. Este módulo se ofrece con una interfaz Web y mediante una App para dispositivos Android (Figura 3). El estudiante podrá acceder a los cuestionarios de forma anónima o mediante su identificación en cualquiera de las dos plataformas.

Cuando el estudiante realiza la entrega, automáticamente se le muestran los resultados de las preguntas y se indica si ha contestado correctamente o no. De este modo el estudiante puede comprobar el resultado de su entrega sin tener que esperar a que el resto de estudiantes finalicen. Además los estudiantes registrados podrán consultar las entregas para consultarlas posteriormente, si bien la App también permite esta opción para los usuarios anónimos.

## **4. La experiencia de Interlearning en la Universidad de Murcia**

Desde su implantación en septiembre de 2012, en la Facultad de Informática se ha utilizado en 5 asignaturas distintas, con un total de más de 500 alumnos. Han sido más de 50 cuestionarios distintos los que se han planteado y más de 500 preguntas. Seis profesores han formado parte de la experiencia.

Todos los profesores implicados concibieron el uso de Interlearning como un mecanismo no de supervisión, sino como un medio que facilitara la discusión, el comentario y la reflexión acerca de la evolución del aprendizaje de los alumnos con los mismos. Por tanto, la mayor parte de los cuestionarios se han elaborado con el objetivo de evaluar los conocimientos adquiridos al finalizar los distintos temas o actividades de las asignaturas. De hecho, las encuestas pasadas al final del curso a los alumnos corroboran que ellos también consideran que esa es la frecuencia ideal de uso de Interlearning: uno por cada tema/actividad (Figura 4).

#### Periodicidad deseada de uso

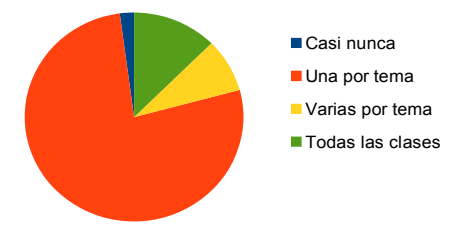

Figura 4: Análisis de la periodicidad.

#### **190 Demostración de Recurso Docente**

En relación al formato típico de los cuestionarios planteados, el cuestionario tipo estaba formado por una media de 10 preguntas distintas y el tiempo necesario para su resolución y análisis conllevaba aproximadamente 20 minutos.

Respecto a la idoneidad de Interlearning y la posibilidad de que su uso se extienda a otras asignaturas hemos de decir que un porcentaje mayoritario de alumnos considera que sería apropiado hacer uso de la herramienta en otras asignaturas de la carrera (Figura 5). Esto está también motivado por la posibilidad que tienen los alumnos de hacer uso de los cuestionarios de Interlearning no sólo durante las clases, sino también durante el periodo de preparación de exámenes dado que es posible habilitar los cuestionarios más allá del contexto de las propias clases. Este dato contrasta con la escasa aceptación que ha tenido para los mismos estudiantes el uso de otros sistemas de evaluación on-line, como por ejemplo el módulo de exámenes de la plataforma de Sakai.

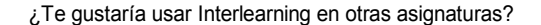

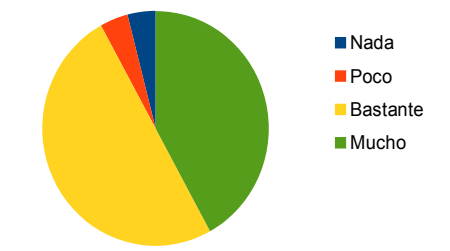

Figura 5: Deseo de implantación en otras asignaturas.

Preguntados por la facilidad de uso de Interlearning, más de un 90% de ellos considera que su uso es fácil o muy fácil (Figura 6). Las principales sugerencias de mejora se las llevó la primera versión de la aplicación nativa para Android. La mayor parte de dichas sugerencias, desde el punto de vista del diseño y la usabilidad, fueron atendidas y se encuentran disponibles en la versión 2.0, que es la versión actual.

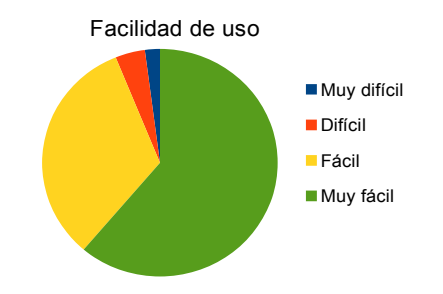

Figura 6: Análisis de la facilidad de uso.

La realimentación de los alumnos y del profesorado a lo largo de estos meses ha sido fundamental de cara a la estabilidad del software e introducir ligeros cambios con el fin de mejorar aspectos puntuales de la herramienta. Así la herramienta es considerada por la gran mayoría de estudiantes como de mucha o bastante utilidad en su aprendizaje en clase (Figura 7).

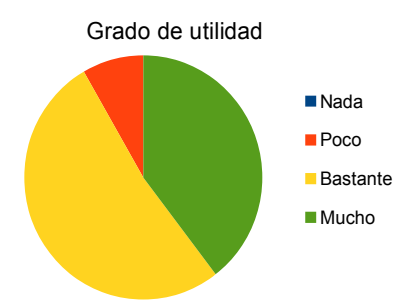

Figura 7: Análisis del grado de utilidad.

No obstante nos encontramos aún en una etapa muy temprana de implantación, puesto que nuestra intención es que pueda extenderse a un número significativamente superior de asignaturas, lo que nos permitirá seguir refinando ciertos aspectos de la misma gracias a una mayor realimentación.

## **5. Otras herramientas similares**

Durante todas las fases de desarrollo de Interlearning hemos ido analizando otras herramientas similares con el fin de estudiar sus posibilidades, establecer comparativas e incorporar características nuevas. Por limitaciones prácticas, nos hemos centrado sólo en aquellas que más atención despertaron en nosotros.

En primer lugar, encontramos aquellos sistemas que están basados en el uso de hardware específico, normalmente mandos inalámbricos con los cuales responder a los cuestionarios o encuestas. Entre dichas propuestas se encuentran algunas experiencias que hacen uso de EduClick [8]. Se trata de herramientas comerciales similares a la nuestra, con la salvedad de que se integran con otras aplicaciones ya existentes, como Microsoft PowerPoint. Sin embargo, la principal diferencia que apreciamos es la necesidad de adquirir hardware específico, con lo que ello implica desde el punto de vista presupuestario y logístico. Interlearning apuesta por el uso de los smartphones o tabletas de los propios estudiantes, dado que el grado de difusión de dichos dispositivos es muy elevado en la actualidad.

En una línea más similar a la de nuestra herramienta encontramos la solución Socrative (socrative.com), un sistema de respuesta interactiva con módulos para profesor y para estudiantes, que puede ser utilizado mediante portátiles, tabletas o smartphones (iOS y

### **XX Jornadas sobre la Enseñanza Universitaria de la Informática 191**

Android). La herramienta permite plantear tanto preguntas individuales en el aula como cuestionarios, para lo cual han desarrollado una interfaz de usuario muy intuitiva. A diferencia de Interlearning no muestra en tiempo real gráficas asociadas a los cuestionarios y las posibilidades de análisis de los datos de aprendizaje son más limitadas. Sin embargo incluye un módulo lúdico que permite resolver los cuestionarios compitiendo por grupos o individualmente y también permite al profesor definir cuál es el ritmo al que debe desarrollarse el cuestionario. Este tipo de características las tenemos en mente de cara a futuras versiones de Interlearning.

Por último, cabría mencionar a la que quizá sea la herramienta genérica de sondeo que más implantación tiene en Internet: Polldaddy (polldaddy.com). Incorpora bastante ventajas respecto a Interlearning, principalmente en lo que se refiere a la usabilidad y completitud del módulo de edición de preguntas y cuestionarios. Interlearning no fue diseñado para competir con este tipo de productos, sino para ofrecer una alternativa de software libre que proporcione un subconjunto de funciones que satisfagan las necesidades de muchos profesores, con absoluto control de los datos recabados y autonomía a la hora de desplegar la solución. Esto último creemos que es importante, dado que muchas de las soluciones que existen actualmente en la nube basan su modelo de negocio también en el análisis de los datos que los usuarios ceden al utilizarlas.

En líneas generales, las principales diferencias de Interlearning con respecto a las herramientas aquí analizadas son que ha sido diseñada específicamente para ser utilizada mediante dispositivos móviles de uso general (teléfonos y tabletas), que centra su atención en el aspecto interactivo y en simplificar la manera en la que se pueden analizar los datos del grupo de alumnos y, por último, en su disponibilidad como software de código abierto y de libre utilización, lo cual permite llevar a cabo mejoras por parte de la comunidad.

## **6. Conclusiones y vías futuras**

Se ha presentado en este artículo una nueva herramienta de código libre denominada Interlearning para facilitar la retroalimentación inmediata en el aprendizaje activo en el aula. Tal y como demuestra la satisfacción de los alumnos y la propia valoración del profesorado que la ha utilizado en el aula, se trata de una herramienta eficaz y de fácil uso.

Hay tres líneas principales de trabajo futuro que se abren. En primer lugar todas las actuaciones enfocadas al crecimiento del número de usuarios activos de Interlearning, fundamental para la evolución de la herramienta. En segundo lugar aquellas destinadas a mejorar aspectos concretos, como la incorporación de aspectos más lúdicos (competiciones/colaboraciones entre los alumnos), como la posibilidad de proporcionar un mayor control sobre los cuestionarios por parte de los evaluadores, por ejemplo definir preguntas condicionadas o el tiempo que debe dedicarse a cada pregunta. En último lugar, la introducción de ciertas mejoras en la edición de los cuestionarios con un mayor soporte hipermedia.

### **Referencias**

- [1] Radenski, A. (2009). Freedom of choice as motivational factor for active learning. In ACM SIGCSE Bulletin (Vol. 41, No. 3, pp. 21-25). ACM.
- [2] Prince, M. (2004). Does active learning work? A review of the research. *Journal of engineering education*, 93(3), 223-231.
- [3] Meyers, C., y Jones, T. B. (1993). Promoting Active Learning. Strategies for the College Classroom. Jossey-Bass Inc., Publishers.
- [4] Guerrero, C., Lera, I., Jaume-i-Capó, A., y Juiz, C. (2013). Experiencias de utilización de aplicaciones móviles para la mejora de la participación del alumnado. En *Actas de las XIX Jornadas de Enseñanza Universitaria de Informática,* Castellón.
- [5] Hembrooke, H., y Gay, G. (2003). The laptop and the lecture: The effects of multitasking in learning environments. *Journal of Computing in Higher Education*, 15(1), 46-64.
- [6] Shute, V. J. (2008). Focus on formative feedback. *Review of educational research*, 78(1), 153-189.
- [7] Interlearning (2014). Interlearning: Sistema interactivo de aprendizaje. Disponible en: http://interlearning.inf.um.es/blog/
- [8] Ruiz, A., Ceballos, C., González, N., Ortega, F.J., Ríos, M., Delgado, J. (2010). Enseñanza interactiva en la docencia universitaria. En *Actas de las XX Jornadas Hispano-Lusas de Gestión Científica,* Setúbal.